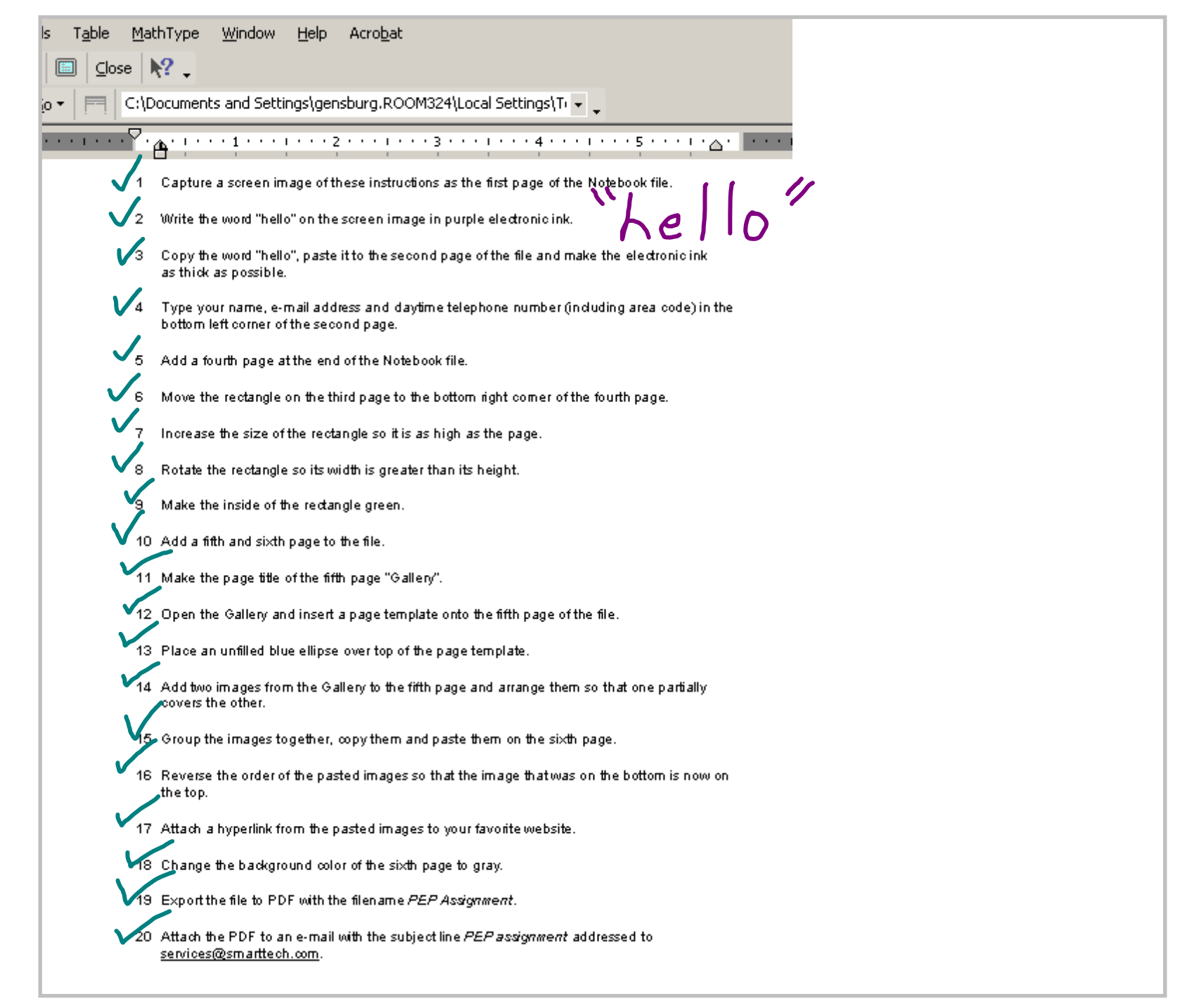

Title: Jan 14 - 12:41 PM (1 of 9)

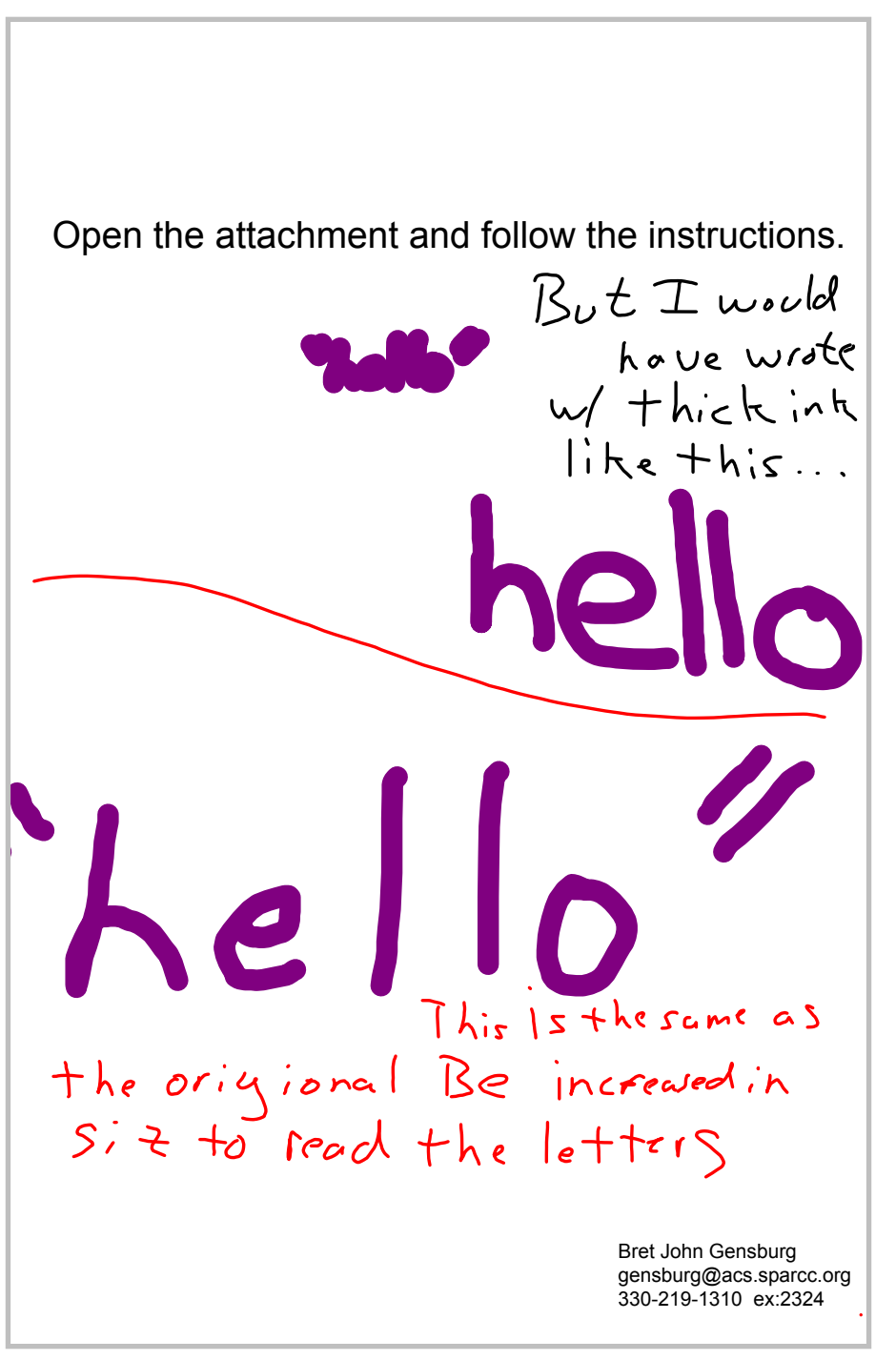

Title: SKills Assessment Assignment Page 1 (2 of 9)

Title: PEP Skills Asessment Assignment Page 2 (3 of 9)

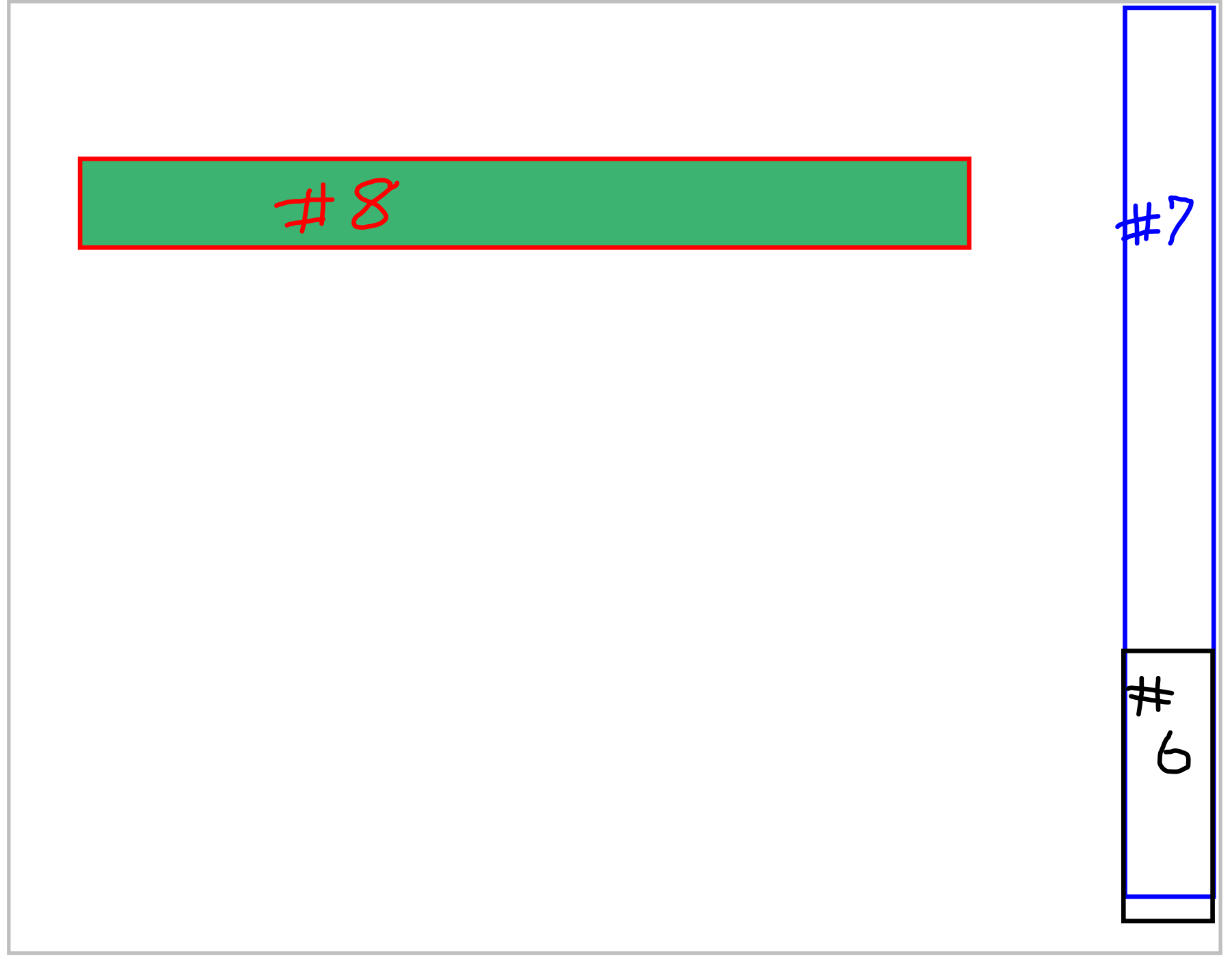

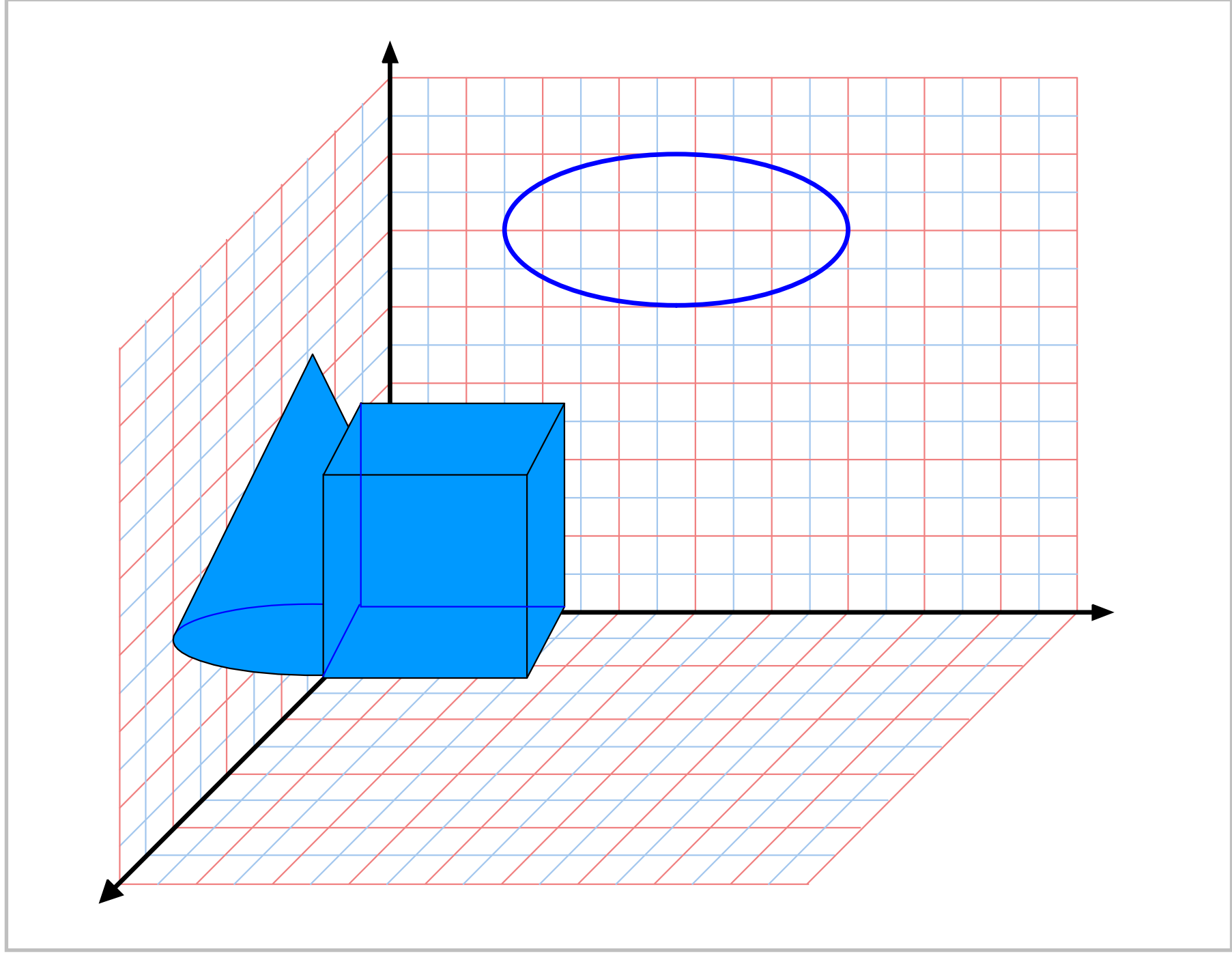

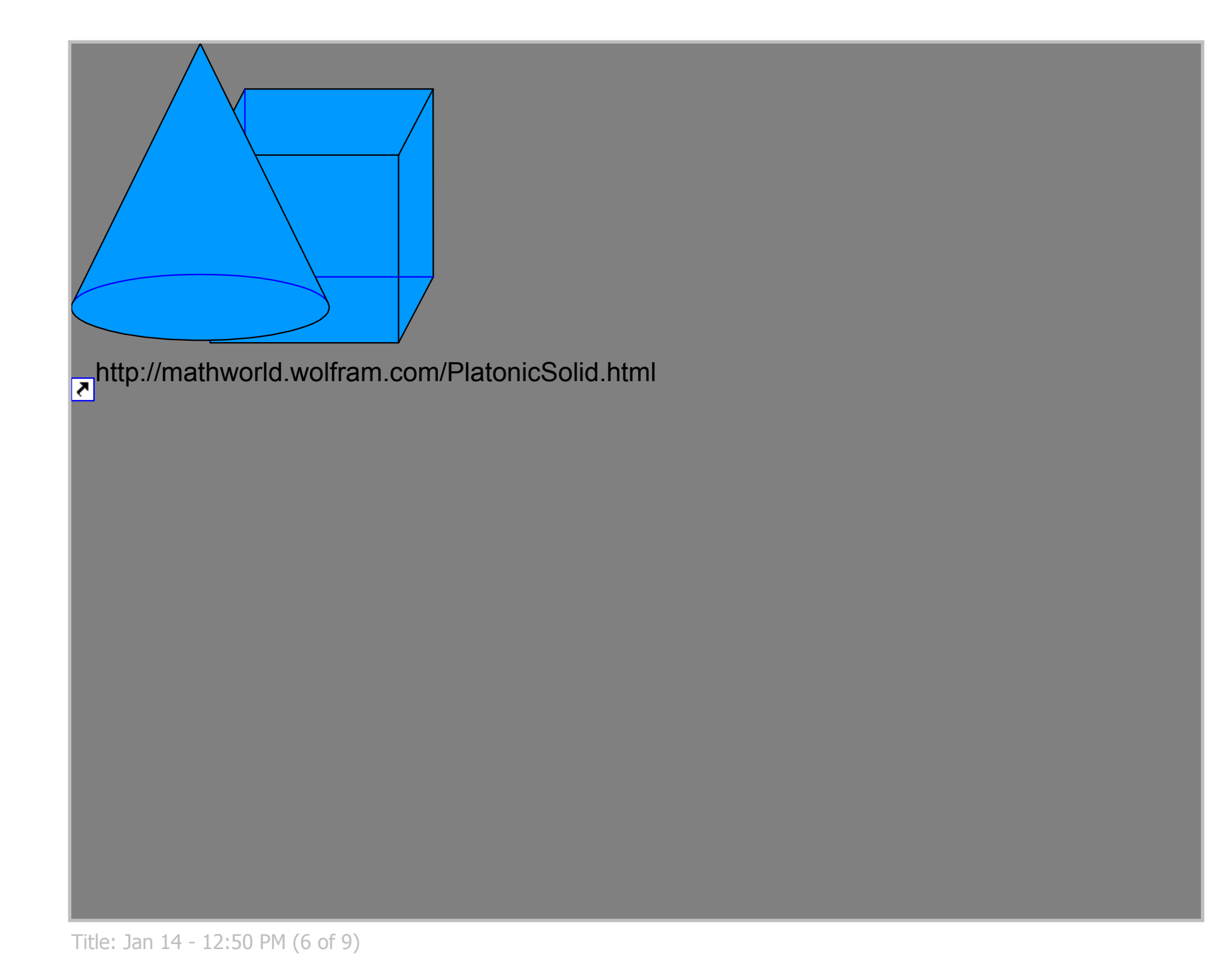

This is a page of the Assignment where<br>
I used SMART Print Capture to be to the server image of the se instructions as the first page of the Notebook file.<br>
The strict a screen image of the se instructions as the first pa as thick as possible. 4 Type your name, e-mail address and daytime telephone number (including area code) in the bottom left corner of the second page. 5 Add a fourth page at the end of the Notebook file. 6 Move the rectangle on the third page to the bottom right corner of the fourth page. 7 Increase the size of the rectangle so it is as high as the page. 8 Rotate the rectangle so its width is greater than its height. 9 Make the inside of the rectangle green 10 Add a fifth and sixth page to the file. 11 Make the page title of the fifth page "Gallery". 12 Open the Gallery and insert a page template onto the fifth page of the file. 13 Place an unfilled blue ellipse over top of the page template. 14 Add two images from the Gallery to the fifth page and arrange them so that one partially covers the other. 15 Group the images together, copy them and paste them on the sixth page. 16 Reverse the order of the pasted images so that the image that was on the bottom is now on the top. 17 Attach a hyperlink from the pasted images to your favorite website. 18 Change the background color of the sixth page to gray. 19 Export the file to PDF with the filename PEP Assignment. 20 Attach the PDF to an e-mail with the subject line PEP assignment addressed to services@smarttech.com

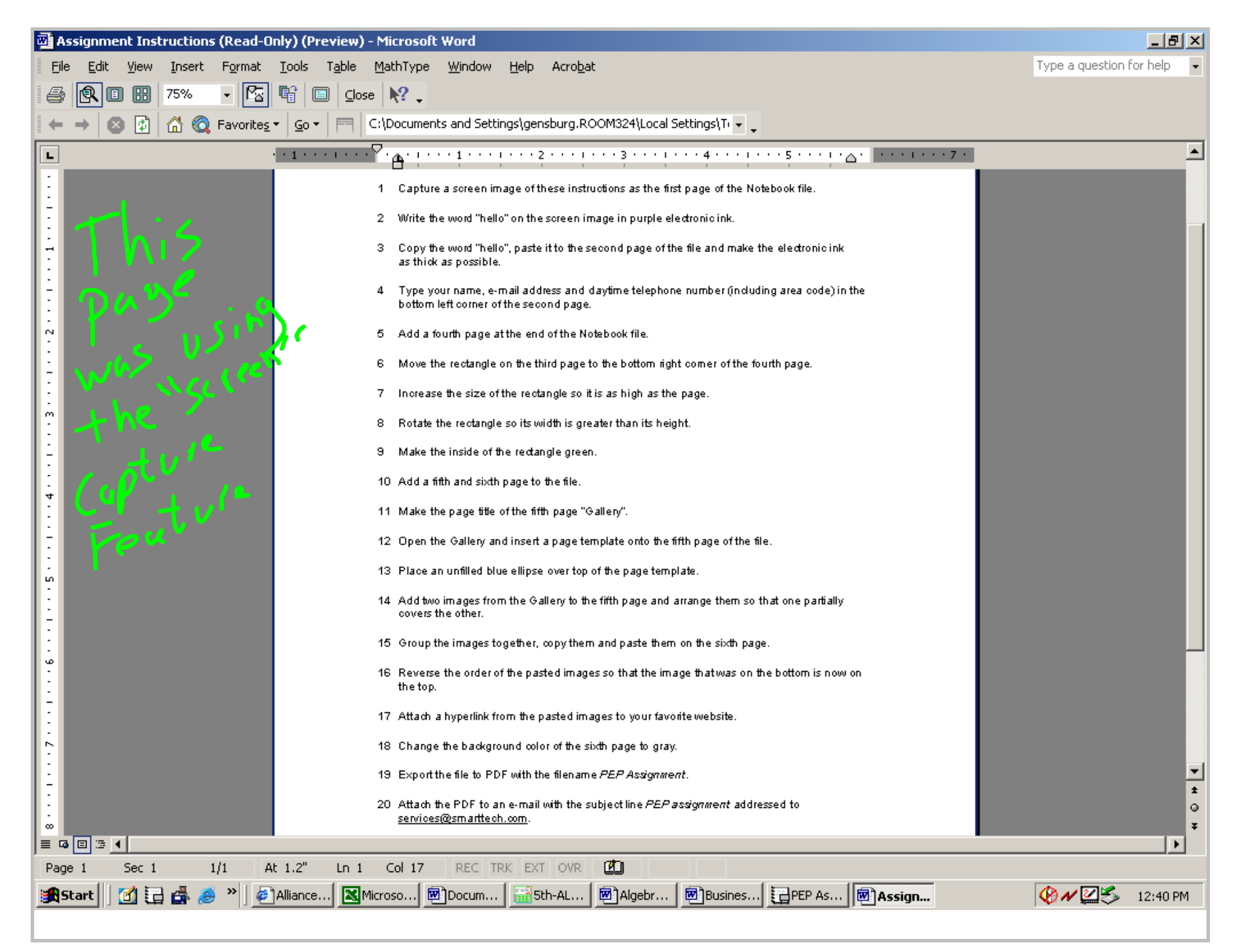

Title: Jan 14 - 12:40 PM (8 of 9)

for More examples Please visit my  $u/e$  bsite [ww](http://www.alliancemath.us).alliancemath.us Britt Donsburg

Assignment Instructions.doc